### *Greetings, Faculty Members!*

#### **Below are some common questions and answers to guide you through the process.**

### Q: Who needs to submit the Total Instructional Employment Disclosure form?

A: All faculty members and Academic Student Employees (TAs, GAs, and ISAs) with an active appointment at CSUN for the upcoming Spring 2024 semester.

### Q: When is the deadline to submit the form?

A: The form is due prior to the first day of instruction, so we appreciate your filling out the form promptly!

### Q: How do I submit the form online?

A: Log into the the CSUN myNorthridge Portal  $\rightarrow$  select "Faculty," then "Faculty Forms"  $\rightarrow$  then select "Total Instructional Employment" to open the form.

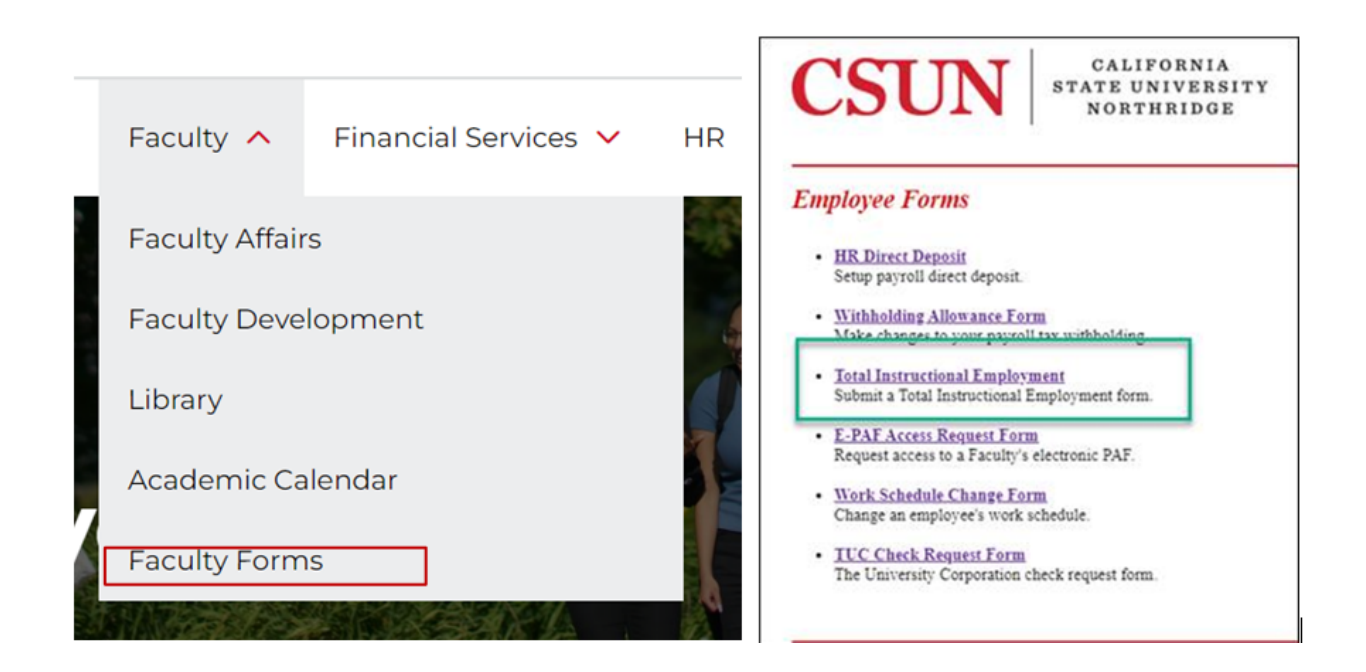

### Q: What information do I need to fill out on the form?

A: List your instructional workload and appointments for Spring 2024 at CSUN. Be sure to include units/hours per week and duration. Also, list any additional instructional work at other CSUs.

#### Q: Who can help if I have questions about my work assignments?

A: Contact your Department Chair/Supervisor for specifics on your units/hours.

## Q: What should I do after submitting the form?

A: Check the email confirmation you receive to ensure all information entered is accurate.

# Q: Do I need to submit the form if I do NOT have an active faculty appointment for Spring 2024?

A: No, you only need to submit the form if you have an active faculty appointment.

## Q: What browser should I use to submit the form?

A: Google Chrome is recommended. Make sure to clear your cache so the form loads correctly.

# Q: Help! The form is not showing up for me!

A: Make sure you have been officially hired for your position for Spring 2024 and entered into PeopleSoft!

- Please check with your supervisor to make sure you have been formally hired! Your supervisor can confirm with HR that the process has been completed.
- Then, please try accessing the form again using Google Chrome. (Make sure to clear your cache so the form loads correctly).

## Q: I'm a tenure‐track faculty member. How should I fill out my units?

A: List 15 units each semester regardless of release/reassigned time. Add any additional work separately.

## Q: How should non‐instructional employees (Coach, Counselor…) submit the form?

A: Please follow these steps:

- On the form, answer "Yes" to the first question of the form, "Do you have any existing CSUN Instructional Appointments?" and submit (0) hours.
- Then, submit your appointment in the "CSUN Non-Instructional Appointments." It is best to submit your appointment by **hours per week.** A full-time appointment is 40 hours/week.

# Q: What if I'm on leave or in the Faculty Early Retirement Program (FERP)?

A: Still submit the form with your normal appointment for this semester.

# Q: Who do I contact if I have questions?

A: Contact Kimberly Posin in the Office of Faculty Affairs at kimberly.posin@csun.edu.